# A Camp & Class Manager

# **RELEASE NOTES 10.4.2**

Wednesday, April 15, 2020

# **Contents**

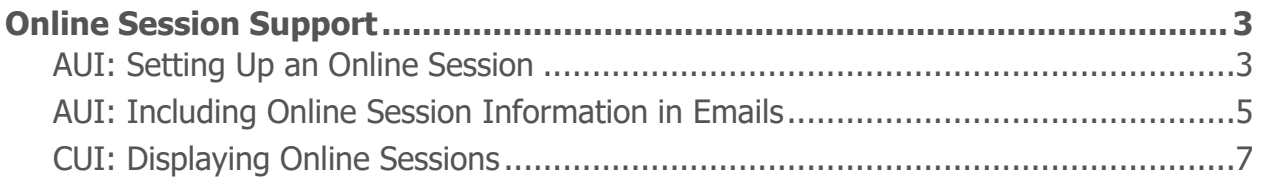

## **Online Session Support**

To allow agencies to provide online sessions to consumers during the COVID-19 outbreak, a new **Online session** feature is now available in this hotfix release.

#### <span id="page-2-0"></span>**Admin Site: Setting Up an Online Session**

Agency users can now create an online session or change an existing, regular session into an online session by selecting the Admin Site > **Home** > a season > **Setup** > **Sessions** > a session > **Session mode** dropdown (defaults to **Offline session**) > **Online session** option, and then entering the following optional information:

- A **URL** where participants can join the online session (for example, a link to an online classroom, an online meeting, a virtual event, a video recording or the agency website)
- **Join by phone** (telephone conferencing number)
- **Online session ID** (for telephone conferencing access)
- Password (for telephone conferencing access)
- **Custom instructions** (agency users can enter custom description or instructions for this onlinesession)

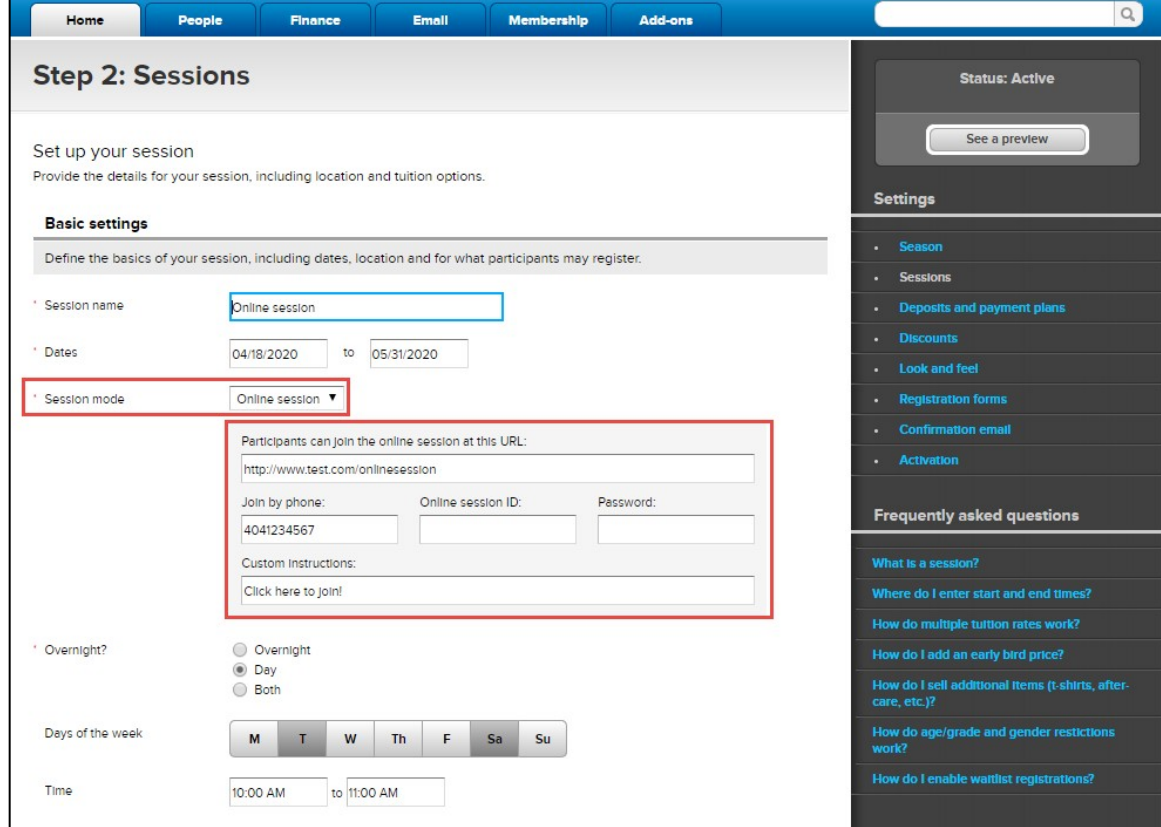

Note:

- ACTIVE will use the agency's payment/remittance address or organization address for their online sessions. As a result, the agency must have a payment/remittance address ( Icon > **Financial settings** > **How ACTIVE.com sends you payments**) or organization address ( Icon) > **Organization settings** > **Public facing contact information**) configured before they can create any online sessions.
- All existing sessions are defaulted to **Offline session**s. If the agency wishes to change an existing session to an online session, then they must open the session setup page and select **Session mode** dropdown > **Online session**.
- When **Online session** is selected, the **Location** and **Classroom** fields are hidden so that agency users do not need to provide a physical address for the session.
- If the session is changed from **Online session** to **Offline session**, then any previously entered online session details are removed.
- Copying a season/session also copies the session mode, but does not copy any online session details.
- Currently, agency users cannot import an online session.
- Currently, when exporting an online session, the session mode and online session details are not exported.

In the season setup > **Sessions** page > **Location** column, online sessions are marked as **Online Session**:

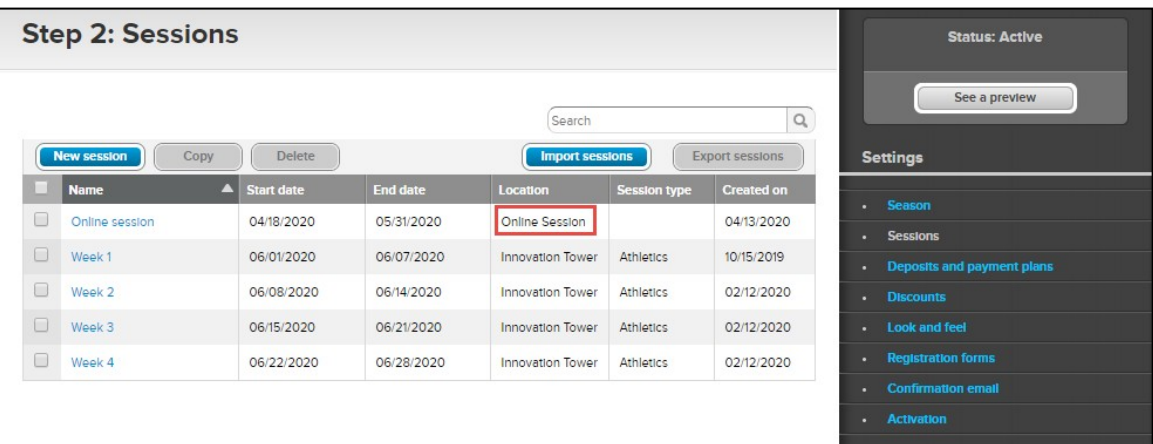

When using the session quick editor (by double-clicking the **Sessions** page > required session), if agency users change the **Location** of an offline session to **Online Session**, then the session's **Session mode** (on the session setup page) is automatically changed from offline to online, for example:

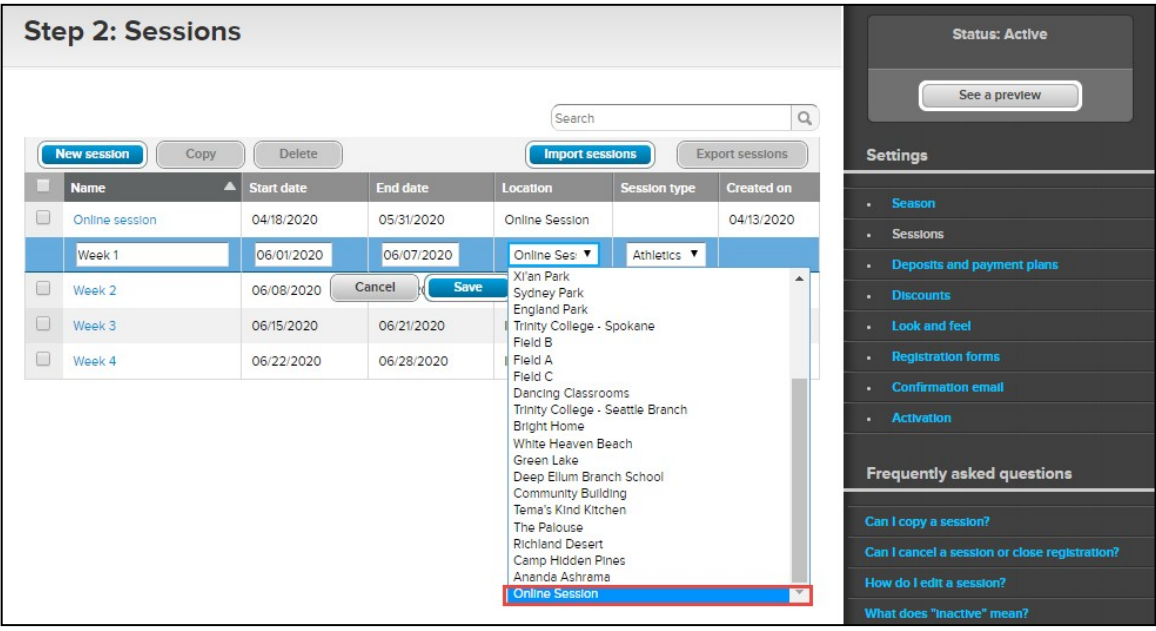

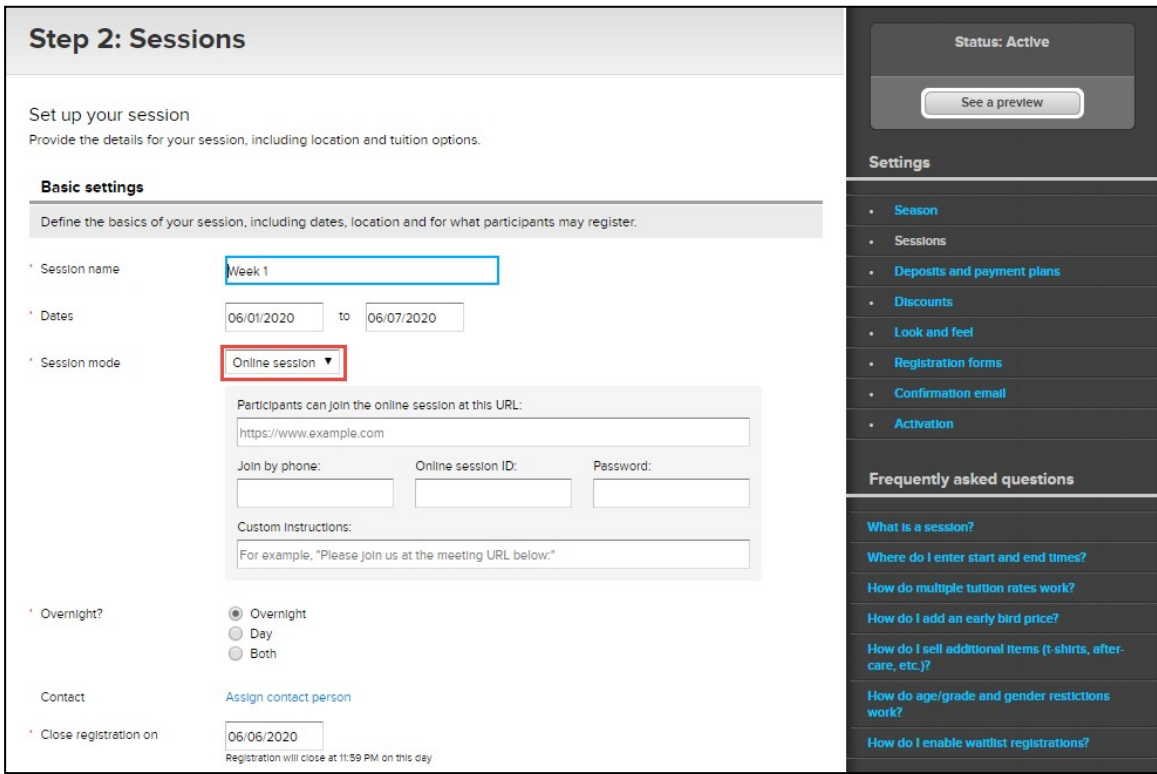

Similarly, if agency users change an online session's **Location** to an offline address in the quick editor, then its session mode is also automatically changed from online to offline.

#### <span id="page-4-0"></span>**Admin Site: Including Online Session Information inEmails Broadcast emails**:

After agency users have set up an online session, they can include online session information in broadcast emails by clicking **Design** > **Text** editor > **Insert merge fields** and then selecting the following merge fields:

- **{Online session instructions}**
- **{Online session URL}**
- **{Online session phone number}**
- **{Online session ID}**
- **{Online session password}**

Note: if a participant has registered for multiple online sessions, then separate emails are sent with details of each online session.

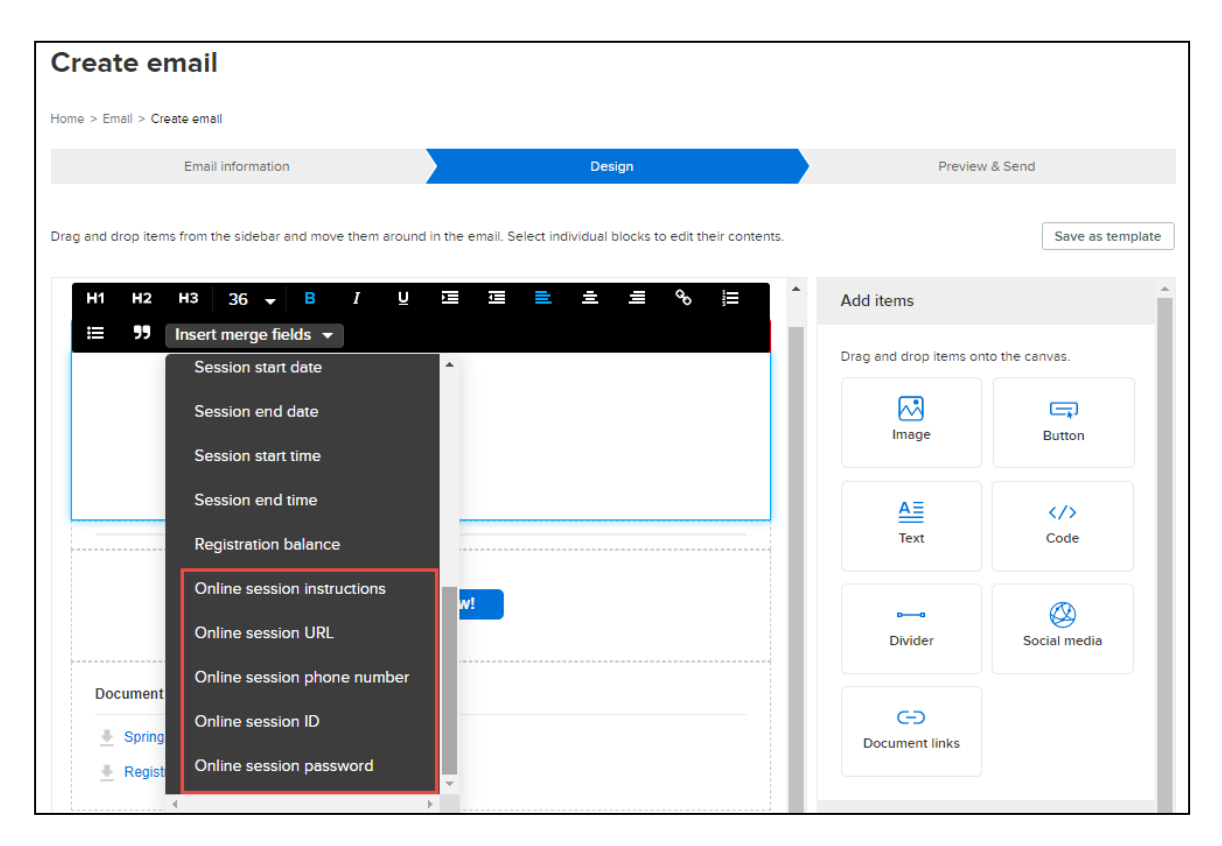

#### **Confirmation emails**:

For online sessions, the **Confirmation email** > **Registration summary** section now includes a default **{Online session}**  merge field. After participants register for an online session, the online session information is included in the confirmation email that they receive.

Note: this merge field is NOT included in confirmation emails for waitlist registrations.

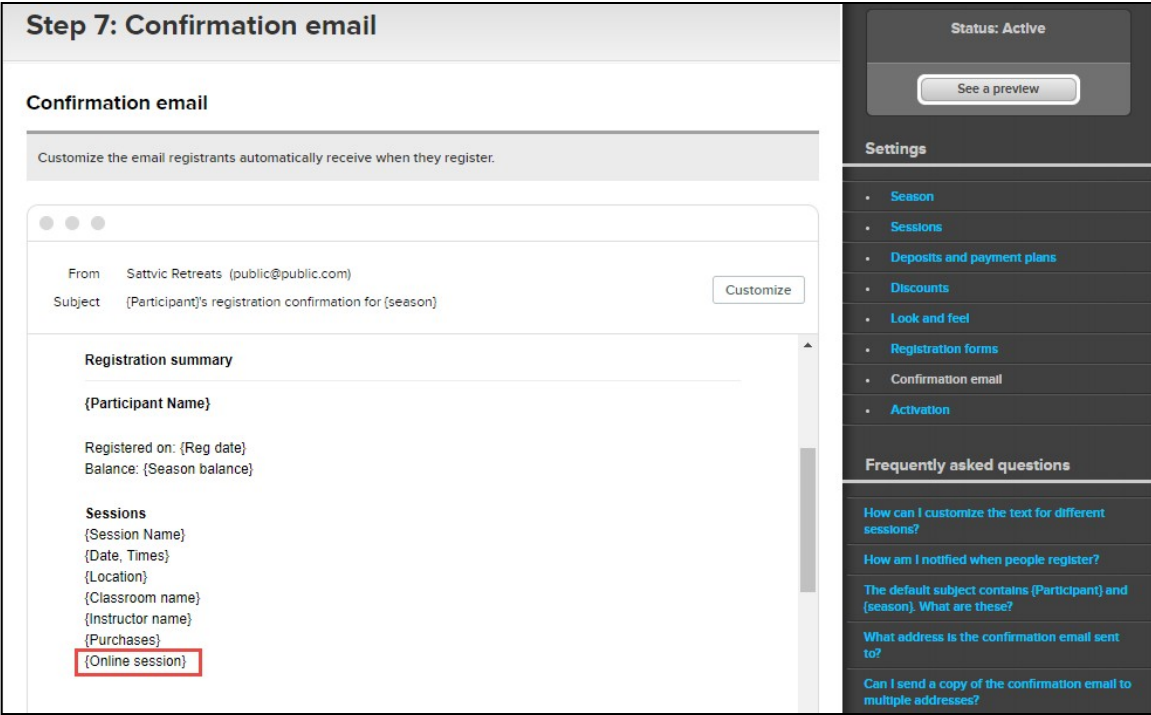

#### **Online Registration Site: Displaying Online Sessions**

In the Online Registration Site, if a season includes online sessions, then in the **Session Selection**  page > **FILTER BY** section, a ne

<span id="page-6-0"></span>**SESSION MODE** filter is available (by default this filter includes both online and offline sessions in this season). Consumers can filter for eligible online or offline sessions by checking the corresponding checkbox:

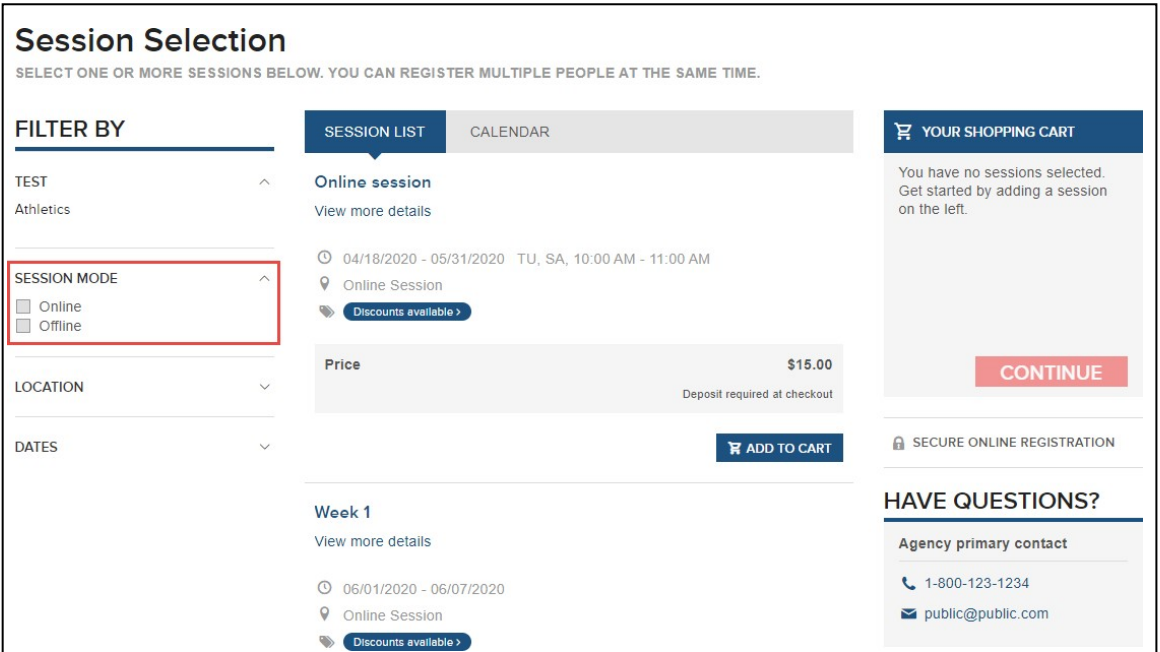

All online sessions are tagged with an unclickable **Online session** location (offline sessions are tagged with a location map link):

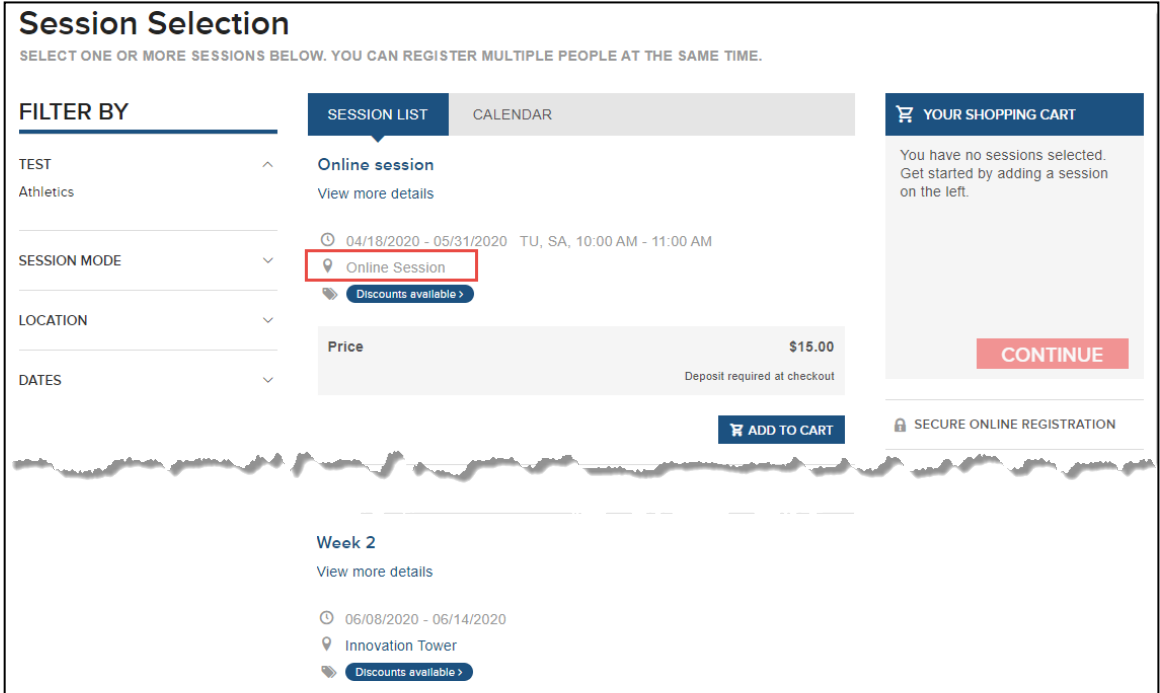

 $\boldsymbol{\varDelta}$ 

On Active.com and ActiveKids.com, when consumers search for virtual events, eligible CCM online sessions are also included in the search results (virtual events will be listed at the top of the search results when consumers use the "Include Virtual Events" filter on ActiveKids.com).

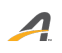

#### ACTIVE Network, LLC

© 2016 ACTIVE Network, LLC, and/or its affiliates and licensors. All rights reserved. No part of this publication may be reproduced, transmitted, transcribed, stored in a retrieval system, or translated into any computer language, in any form or by any means, electronic, mechanical, magnetic, optical, chemical, manual, or otherwise, without prior written permission. You have limited permission to make hard copy or other reproductions of any machine-readable documentation for your own use, provided that each such reproduction shall carry this copyright notice. No other rights under copyright are granted without prior written permission. The document is not intended for production and is furnished "as is" without warranty of any kind. All warranties on this document are hereby disclaimed including the warranties of merchantability and fitness for a particular purpose.

## **About ACTIVE Network, LLC**

ACTIVE Network, LLC is a technology and media company that helps millions of people find and register for things to do and helps organizations increase participation in their activities and events.

For more information about ACTIVE Network, LLC products and services, please visit ACTIVEnetwork.com.

ACTIVE Network, LLC 717 North Harwood Street Suite 2500 Dallas, TX 75201